#### **Návod – register žiakov**

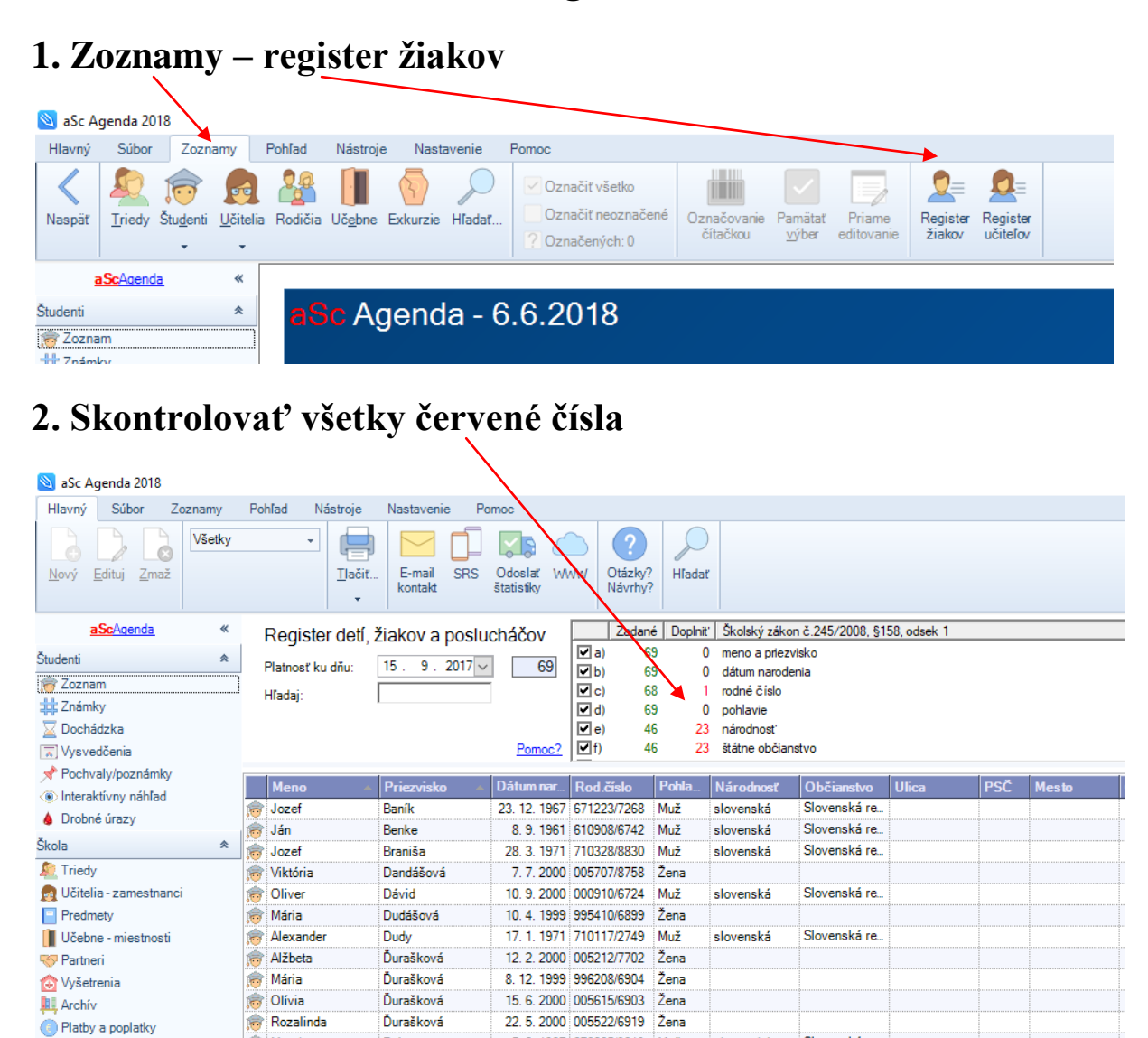

- **Kliknem na riadok s červeným číslom, vysvieti sa mi príslušný stĺpec, dopisujem chýbajúce údaje**

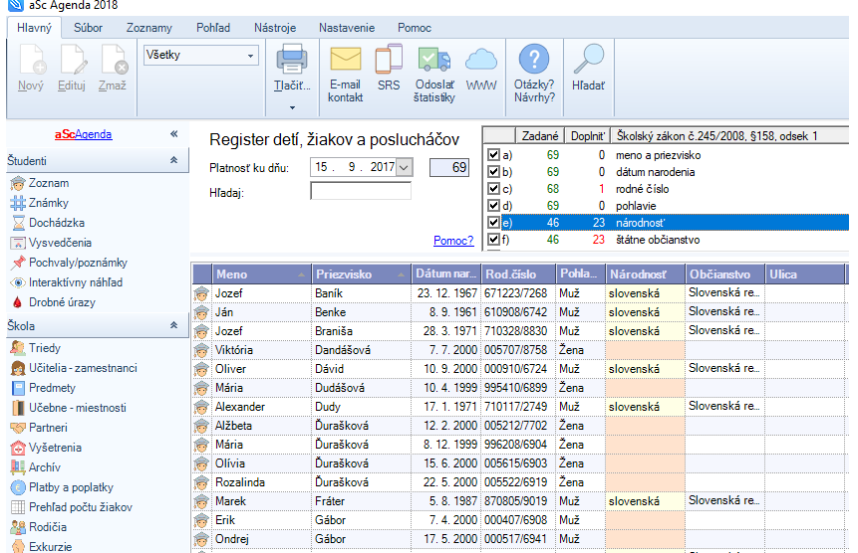

#### **3. Vrátim sa na údaje žiakov**

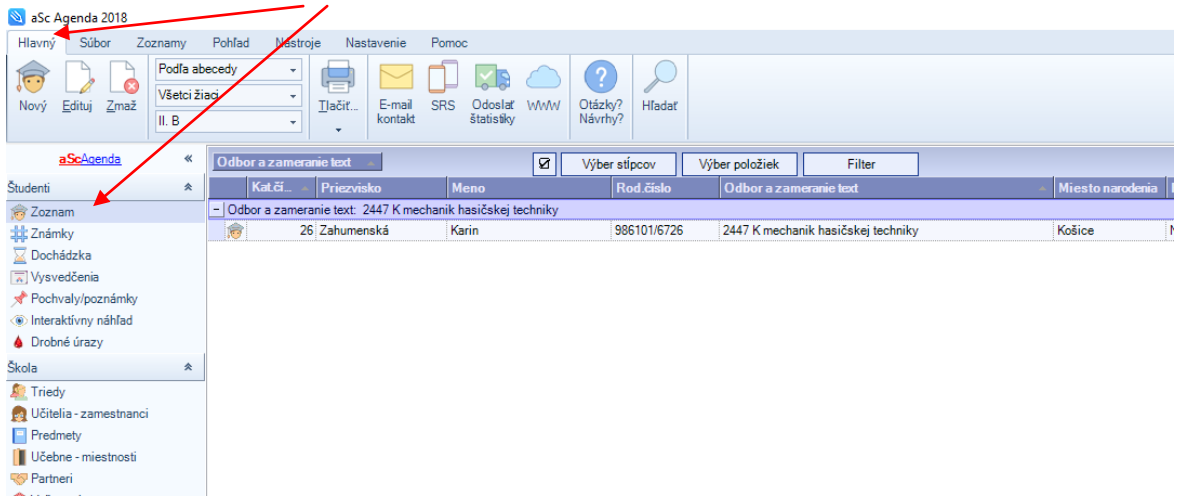

- **Otvorím si žiaka a skontrolujem, či mám správnu národnosť, adresu, PSČ, okres, formu štúdia, (externá, individuálny študijný plán), v časti vysvedčenia – typ prospechu**

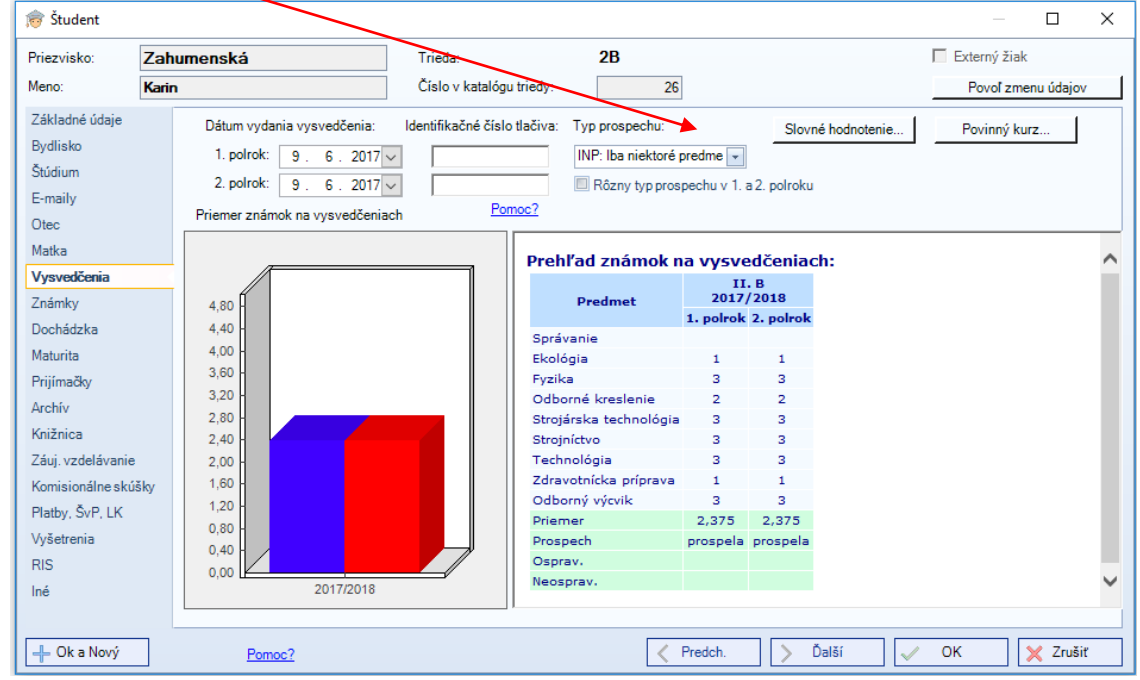

- - **pri externom štúdiu: NŠ ...**
- **pri individuálnom – NŠ....**
- **ak robí len niektoré predmety – INP...**

# **4. nastaviť druh postihnutia**

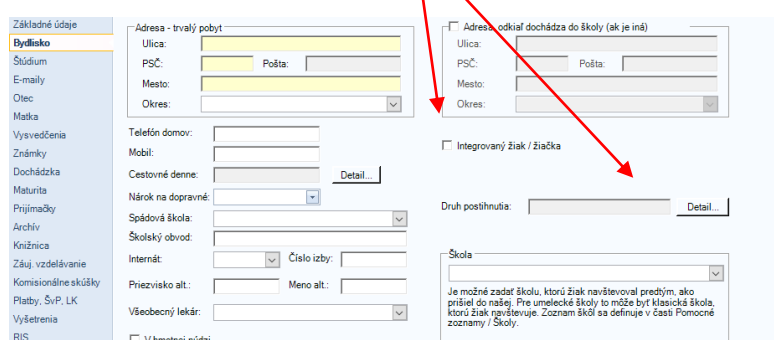

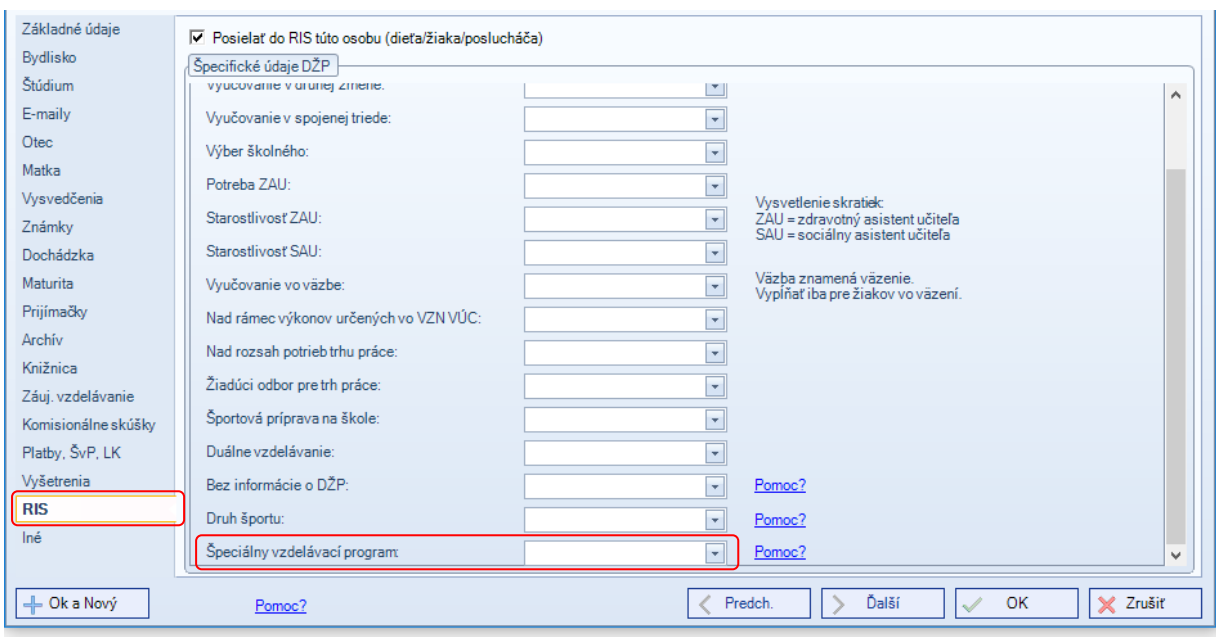

### **5. Do doložky zaznačiť:**

**- "Žiak postupoval podľa individuálneho výchovnovzdelávacieho programu"**

#### **- Žiak ukončil povinnú školskú dochádzku"**

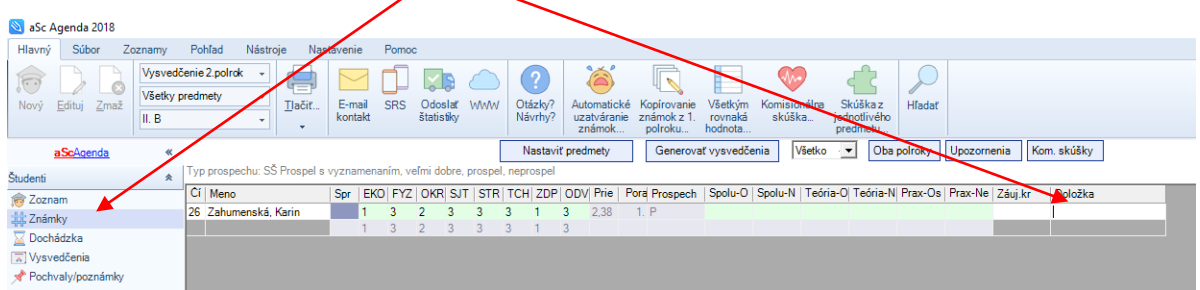

## **Alebo druhý postup pri viacerých žiakoch naraz :**

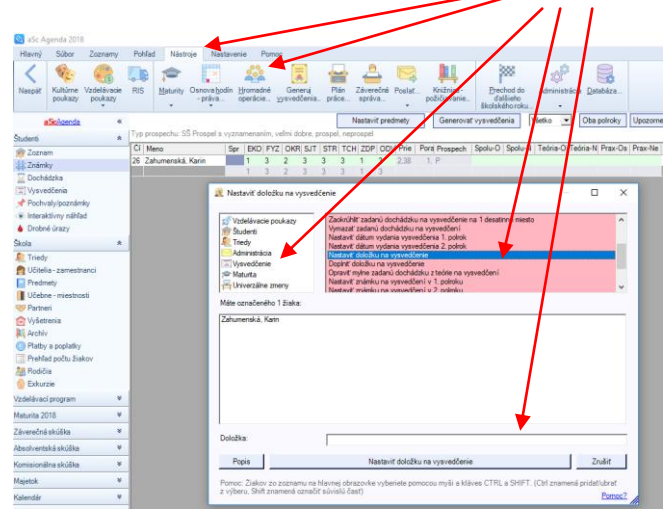